# **Identification à l'application**

[Retour](https://wiki.easyrepro.com/doku.php?id=dr:log) - DR V 3.2.09#57 Ancienne version : [DR V 2.7.10#30](https://wiki.easyrepro.com/doku.php?id=dr:log:ident)

#### **Identification**

La page **d'identification** permet de saisir **son login** et son **mot de passe**. Valider les champs saisis par le bouton **[Connexion]** pour accéder à l'Application.

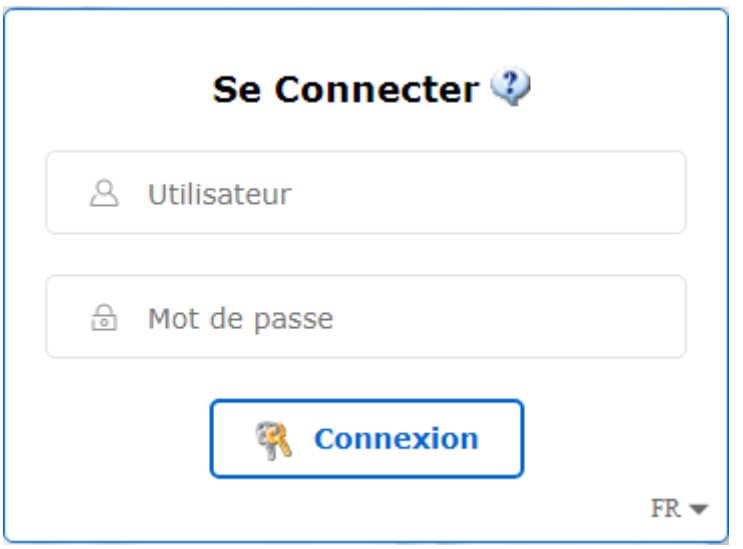

Pour changer de langue, cliquer sur la flèche en bas. L'icône à côté de **Se Connecter** permet d'obtenir des informations.

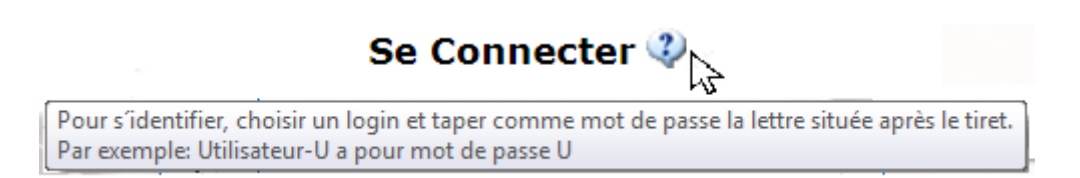

En cas de saisie **erronée** du login et/ou du mot de passe, la connexion à l'Application **échoue** :

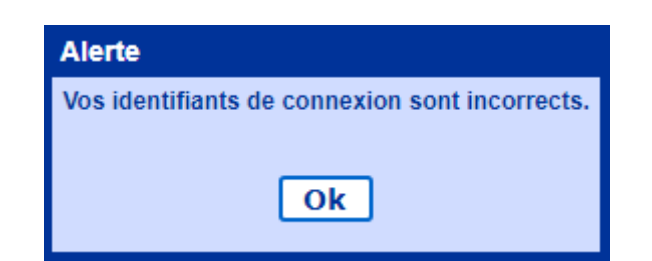

En cliquant sur le bouton **[Ok]** l'utilisateur est de nouveau invité à saisir son login et son mot de

## **Quitter l'application**

Pour se déconnecter, cliquer sur le lien suivant : Bandeau Haut> Utilisateur Flèche > Deconnexion L'Application déconnecte l'utilisateur courant et affiche la page d'identification.

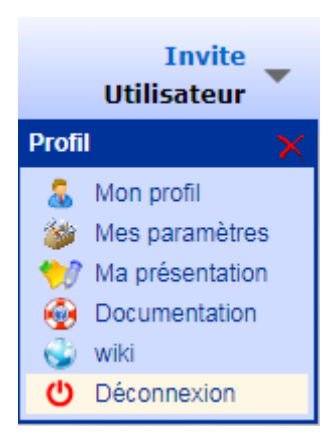

#### **Synchronisation avec un annuaire**

Lors de l'identification de l'utilisateur, l'Application va **synchroniser les données du profil** de l'utilisateur avec l'annuaire de l'entreprise, en particulier :

- Le **nom**
- Le **prénom**
- Le **courriel**
- Les **numéros de téléphone**
- Le ou les **services de rattachement**

Cette fonction peut ne pas être active selon le type d'implémentation. L'utilisateur est alors invité à **renseigner lui-même** ses informations de profil.

Pour configurer l'application en auto identification, cliquer sur le lien suivant: Bandeau Burger > Lien Administration de l'application > Onglet Général > Sous-onglet Connexion et selectionner "Annuaire LDAP/Active Directory".

> Annuaire LDAP/Active Directory ▼ · Présentation de la page login :

## **Auto identification à l'application**

Si l'auto identification activée; lors de l'accès à L'URL de l'application, il y a une récupération du login Windows de l'utilisateur afin d'éviter de devoir s'identifier à l'application, c'est un mécanisme appelé SSO.

Lors de la connexion d'un utilisateur sur sa session Windows, l'application récupère des informations et permet à l'application de se connecter automatiquement.

Source : <https://wiki.easyrepro.com/> - **Wiki EasyRepro**

Lien permanent : **<https://wiki.easyrepro.com/doku.php?id=log:ident>**

Dernière mise à jour : **23/04/2021 10:18**